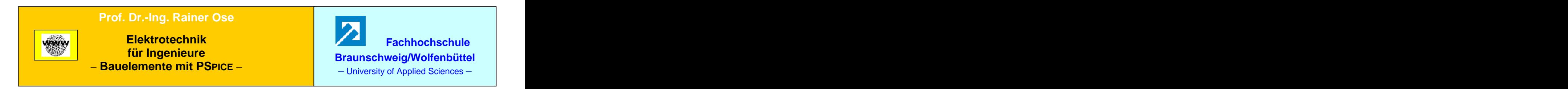

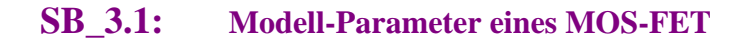

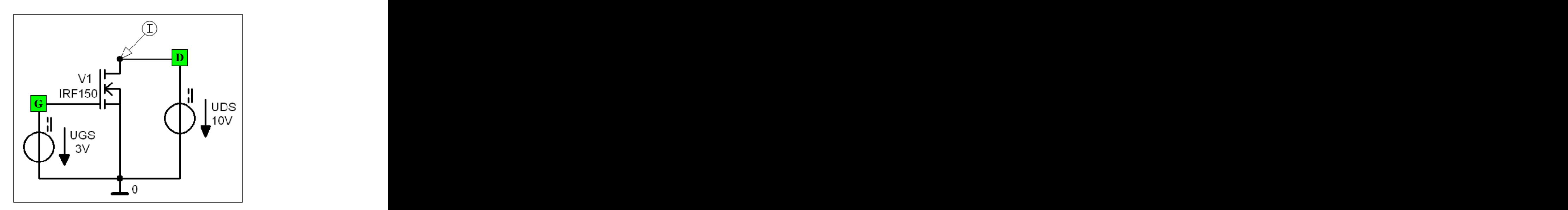

Bild SB\_3.1\_1: Schaltung zum Simulationsbeispiel 3.1

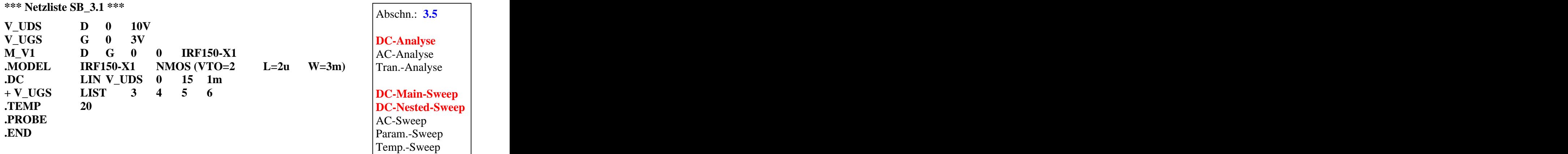

**Lösung siehe: PROBE-Fenster** 

 $Trace \rightarrow Add\ Trace$  Trace-Expression-Zeile:  $ID(M_V1)$  OK  $\text{Trace-Expression-Zeile:}$   $\text{ID} (\text{M}_\text{V1})$   $\text{OK}$ 

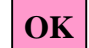

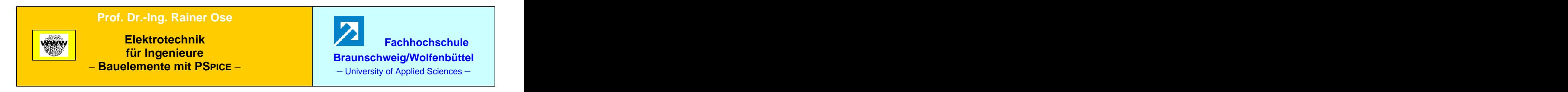

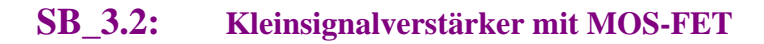

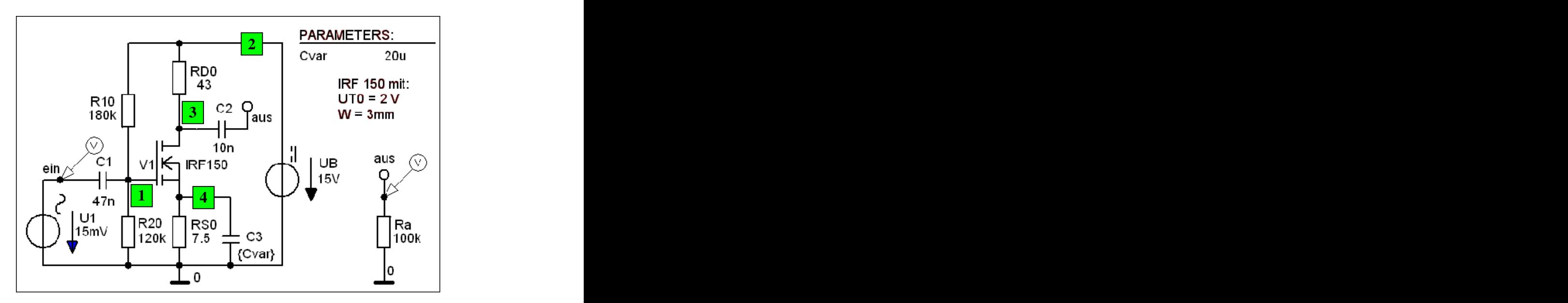

Bild SB\_3.2\_1: Schaltung zum Simulationsbeispiel 3.2

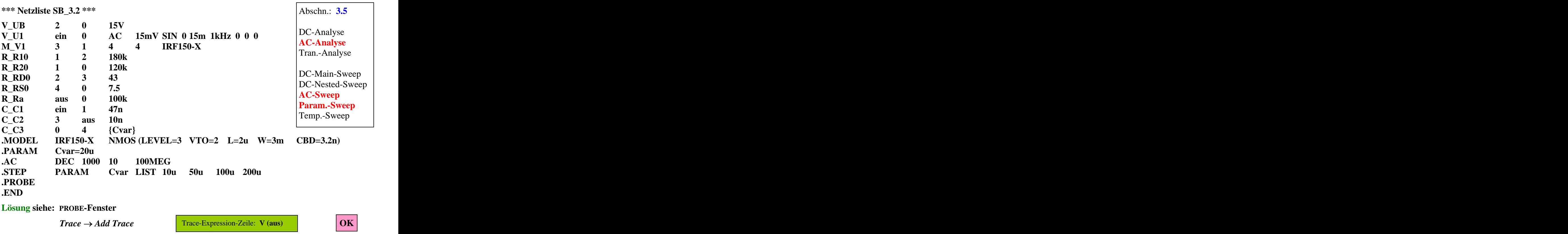

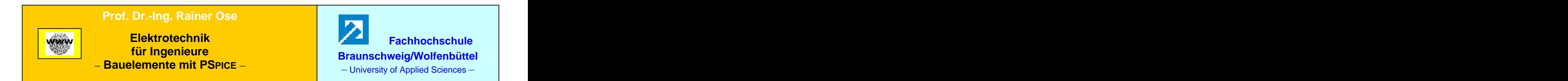

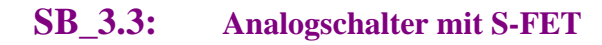

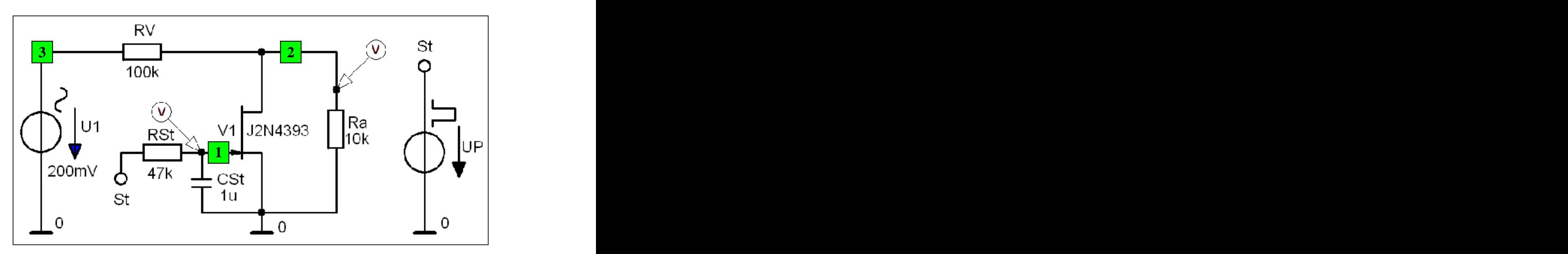

Bild SB\_3.3\_1: Schaltung zum Simulationsbeispiel 3.3

## **\*\*\* Netzliste SB\_3.3 \*\*\***

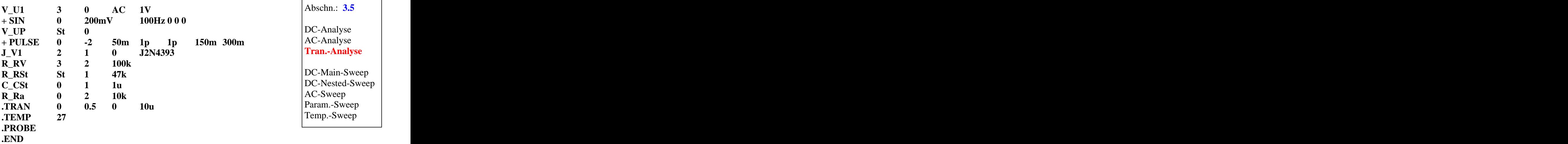

**Lösung siehe: PROBE-Fenster** 

 $Trace \rightarrow Add\ Trace$  **b** Trace-Expression-Zeile:  $V(2)$  **c**  $OK$ Trace-Expression-Zeile: **V (2) OK**

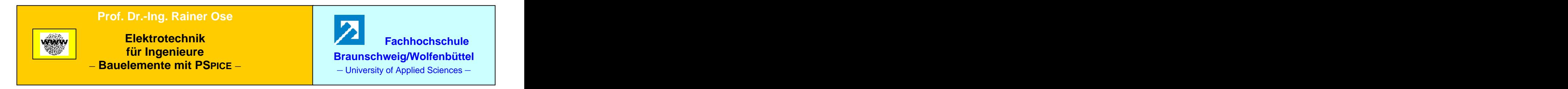

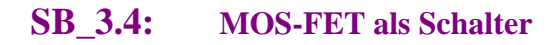

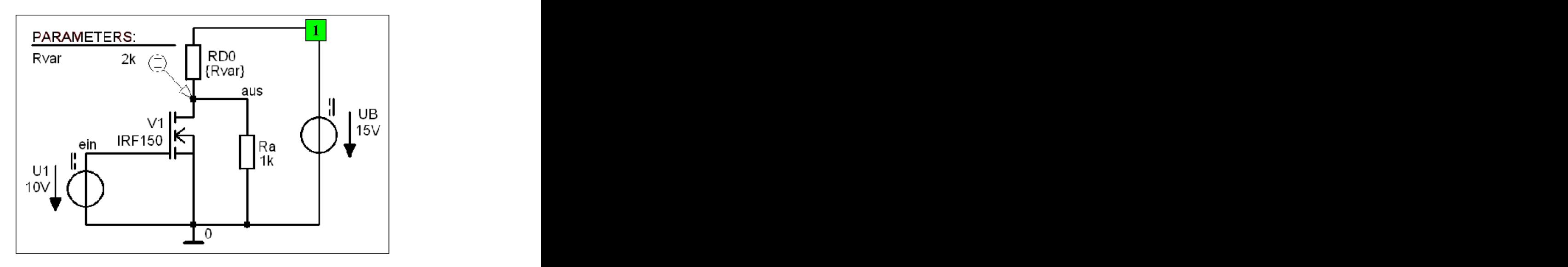

Bild SB\_3.4\_1: Schaltung zum Simulationsbeispiel 3.4

**\*\*\* Netzliste SB\_3.4 \*\*\***

![](_page_3_Picture_170.jpeg)

**Lösung siehe: PROBE-Fenster** 

 $Trace \rightarrow Add\ Trace$  **b** Trace-Expression-Zeile:  $V(2)$  **b**  $OK$ Trace-Expression-Zeile: **V (2) OK**

![](_page_3_Picture_9.jpeg)

![](_page_4_Picture_0.jpeg)

![](_page_4_Figure_1.jpeg)

![](_page_4_Figure_2.jpeg)

Bild SB\_3.5\_1: Schaltung zum Simulationsbeispiel 3.5

![](_page_4_Picture_152.jpeg)

![](_page_4_Picture_153.jpeg)

## **Lösung siehe: PROBE-Fenster**

 $Trace \rightarrow Add\ Trace$  **b** Trace-Expression-Zeile: **V** (aus) **b**  $OK$ Trace-Expression-Zeile: **V (aus) OK**

![](_page_4_Picture_9.jpeg)

![](_page_5_Picture_0.jpeg)

## **SB\_3.6: Modell-Parameter eines bipolaren Transistors (BC 550 C)**

![](_page_5_Figure_2.jpeg)

![](_page_5_Figure_3.jpeg)

**\*\*\* Netzliste SB\_3.6 \*\*\***

![](_page_5_Picture_151.jpeg)

![](_page_5_Picture_152.jpeg)

**DC-Analyse** AC-Analyse Tran.-Analyse

**DC-Main-Sweep DC-Nested-Sweep** AC-Sweep Param.-Sweep Temp.-Sweep

**Lösung siehe: PROBE-Fenster** 

 $Trace \rightarrow Add\ Trace$  **b** Trace-Expression-Zeile: IC  $(Q_N1)$  **b**  $OK$  $\text{Trace-Expression-Zeile:}$   $\text{IC (Q_V1)}$   $\text{OK}$ 

![](_page_5_Picture_12.jpeg)

![](_page_6_Picture_0.jpeg)

![](_page_6_Figure_1.jpeg)

![](_page_6_Figure_2.jpeg)

**.TEMP 20 .PROBE .END**

**Lösung siehe: PROBE-Fenster** 

 $\text{Trace} \rightarrow \text{Add Trace}$  Trace-Expression-Zeile: IC (Q\_Vx) / IB (Q\_Vx) | **OK**  $\text{Trace-Expression-Zeile:}$   $\text{IC }(\text{Q}_\text{V}x) / \text{IB }(\text{Q}_\text{V}x)$   $\qquad \qquad \text{OK}$ 

![](_page_6_Picture_7.jpeg)

Ende dieses Beispiels

![](_page_7_Picture_0.jpeg)

## **SB\_3.8: Temperaturabhängigkeit von Modell-Parametern (BC 550 C)**

![](_page_7_Figure_2.jpeg)

Bild SB\_3.8\_1: Schaltung zum Simulationsbeispiel 3.8

**\*\*\* Netzliste SB\_3.8 \*\*\* V\_UCE C 0 10V I\_IB 0 B DC 10uA Q\_V1 C B 0 BC550C .DC LIN TEMP 0 100 .1 C 100 1 Tran.**-Analyse **.STEP NPN BC550C (XTB) LIST 0.5 1.5 2.5 .PROBE END**  $|\text{DC-Nested-Sweep}|$ Abschn.: **3.5 DC-Analyse** AC-Analyse Tran.-Analyse **DC-Main-Sweep** DC-Nested-Sweep AC-Sweep

**Lösung siehe: PROBE-Fenster** 

 $Trace \rightarrow Add\ Trace$  **b** Trace-Expression-Zeile: IC  $(Q_V1)$  **b** OK Trace-Expression-Zeile:  $IC (Q_V1)$  |  $OK$ 

![](_page_7_Picture_8.jpeg)

**Param.-Sweep**

**Temp.-Sweep**

![](_page_8_Picture_0.jpeg)

![](_page_8_Figure_1.jpeg)

![](_page_8_Figure_2.jpeg)

![](_page_8_Figure_3.jpeg)

**\*\*\* Netzliste SB\_3.9 \*\*\***

![](_page_8_Picture_192.jpeg)

**Lösung siehe: PROBE-Fenster** 

 $Trace \rightarrow Add\ Trace$  **b Trace** *Trace***-Expression-Zeile: V** (aus) **1 OK** Trace-Expression-Zeile:  $V$  (aus)  $\qquad$  | OK |

![](_page_8_Picture_9.jpeg)

Ende dieses Beispiels

![](_page_9_Picture_0.jpeg)

![](_page_9_Figure_1.jpeg)

![](_page_9_Figure_2.jpeg)

Bild SB\_3.10\_1: Schaltung zum Simulationsbeispiel 3.10

**\*\*\* Netzliste SB\_3.10 \*\*\***

![](_page_9_Picture_173.jpeg)

**Lösung siehe: PROBE-Fenster** 

 $Trace \rightarrow Add\ Trace$  **b 1** Trace-Expression-Zeile:  $V(3)$  **b**  $OK$ Trace-Expression-Zeile:  $V(3)$  |  $OK$ 

![](_page_10_Picture_0.jpeg)

![](_page_10_Figure_1.jpeg)

![](_page_10_Figure_2.jpeg)

![](_page_10_Figure_3.jpeg)

![](_page_10_Picture_187.jpeg)

![](_page_10_Picture_188.jpeg)

**Lösung siehe: PROBE-Fenster** 

 $Trace \rightarrow Add\ Trace$  **b** Trace-Expression-Zeile:  $V$  (a1)  $V$  (a2)  $\overline{O}$   $\overline{O}$ Trace-Expression-Zeile: **V** (a1) **V** (a2)  $\vert$  **OK** 

Abschn.: **3.5**

**DC-Analyse** AC-Analyse Tran.-Analyse

![](_page_11_Picture_0.jpeg)

![](_page_11_Figure_1.jpeg)

![](_page_11_Figure_2.jpeg)

Bild SB\_3.12\_1: Gleichstromschalter im Simulationsbeispiel 3.12

![](_page_11_Picture_177.jpeg)

**Lösung siehe: PROBE-Fenster** 

 $Trace \rightarrow Add\ Trace$  Trace-Expression-Zeile:  $V(B) - V(A)$  OK Trace-Expression-Zeile: **V** (**B**)  $-V(A)$   $\vert$   $\vert$   $\vert$  **OK** 

Fortsetzung des Simulationsbeispiels 3.12

![](_page_12_Figure_1.jpeg)

Bild SB\_3.12\_2: Wechselstromschalter im Simulationsbeispiel 3.12

![](_page_12_Picture_116.jpeg)

**Lösung siehe: PROBE-Fenster** 

*Trace Add Trace* Trace-Expression-Zeile:  $V(B) - V(A)$  |  $OK$ 

Fortsetzung: nächste Seite

Fortsetzung des Simulationsbeispiels 3.12

![](_page_13_Figure_1.jpeg)

Bild SB\_3.12\_3: Schaltung zur Phasenanschnittsteuerung eines Triac im Simulationsbeispiel 3.12

**\*\*\* Netzliste (3) SB\_3.12 \*\*\***

![](_page_13_Picture_130.jpeg)

**Lösung siehe: PROBE-Fenster** 

 $Trace \rightarrow Add\ Trace$  **b** Trace-Expression-Zeile:  $V(B) - V(AK)$  **OK** Trace-Expression-Zeile:  $V(B) - V(AK)$  |  $OK$